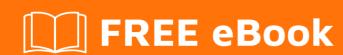

# LEARNING google-chromedevtools

Free unaffiliated eBook created from **Stack Overflow contributors.** 

#googlechrome-

devtools

## **Table of Contents**

| About                                                  | 1 |
|--------------------------------------------------------|---|
| Chapter 1: Getting started with google-chrome-devtools | 2 |
| Remarks                                                | 2 |
| Examples                                               | 2 |
| Search by filename                                     | 2 |
| Go to member (javaScript function/CSS rule)            | 2 |
| Accessing Chrome Dev Tools                             | 2 |
| Chapter 2: Editable Content                            | 4 |
| Introduction                                           | 4 |
| Examples                                               | 4 |
| Making content editable                                | 4 |
| Chapter 3: Print stack traces                          | 5 |
| Examples                                               | 5 |
| Error.stack                                            | 5 |
| console.trace()                                        | 5 |
| console.assert()                                       | 6 |
| Credits                                                | 8 |

## **About**

You can share this PDF with anyone you feel could benefit from it, downloaded the latest version from: google-chrome-devtools

It is an unofficial and free google-chrome-devtools ebook created for educational purposes. All the content is extracted from Stack Overflow Documentation, which is written by many hardworking individuals at Stack Overflow. It is neither affiliated with Stack Overflow nor official google-chrome-devtools.

The content is released under Creative Commons BY-SA, and the list of contributors to each chapter are provided in the credits section at the end of this book. Images may be copyright of their respective owners unless otherwise specified. All trademarks and registered trademarks are the property of their respective company owners.

Use the content presented in this book at your own risk; it is not guaranteed to be correct nor accurate, please send your feedback and corrections to info@zzzprojects.com

# Chapter 1: Getting started with googlechrome-devtools

#### Remarks

This section provides an overview of what google-chrome-devtools is, and why a developer might want to use it.

It should also mention any large subjects within google-chrome-devtools, and link out to the related topics. Since the Documentation for google-chrome-devtools is new, you may need to create initial versions of those related topics.

## **Examples**

#### Search by filename

While in the sources tab use CTRL+0 (0+0 for Mac) to search by filename.

#### Go to member (javaScript function/CSS rule)

Use CTRL+SHIFT+0 (0+SHIFT+0 for mac) to navigate to a javaScript function/CSS rule when viewing a file.

#### **Accessing Chrome Dev Tools**

While chrome browser is open to any tab (except welcome tabs) you have three options to open Chrome Dev Tools:

**Keyboard**: Type command []+option+i

**Browser Menu**: Click 'Menu' > 'More Tools' > 'Developer Tools'

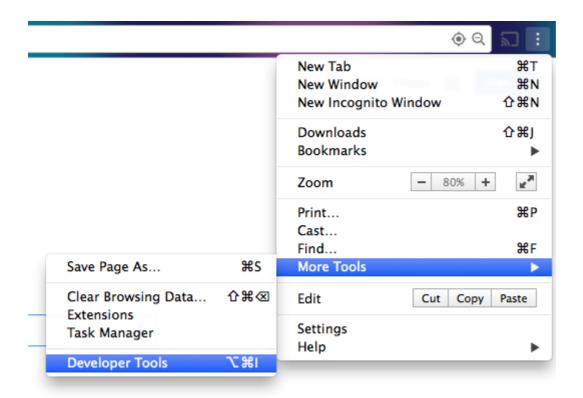

Program Menu (at top of your screen): Click 'View' > 'Developer' > 'Developer Tools'

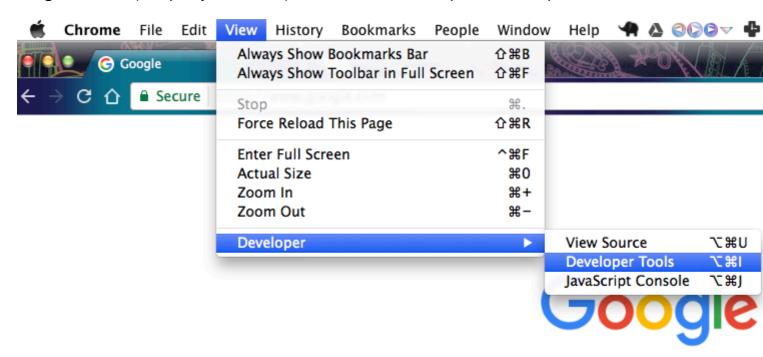

Read Getting started with google-chrome-devtools online: https://riptutorial.com/google-chrome-devtools/topic/1423/getting-started-with-google-chrome-devtools

# **Chapter 2: Editable Content**

#### Introduction

You can use document.body.contentEditable = true Or document.designMode = 'on' to edit content in browser.

## **Examples**

#### Making content editable

#### Open console:

- Ctrl+Shift+J (Windows/Linux)
- Cmd+Opt+J (Mac)

Insert document.body.contentEditable = true Or document.designMode = 'on' and press ENTER

Read Editable Content online: https://riptutorial.com/google-chrome-devtools/topic/9293/editable-content

# **Chapter 3: Print stack traces**

### **Examples**

Error.stack

Each Error object has a string property named stack that contains the stack trace:

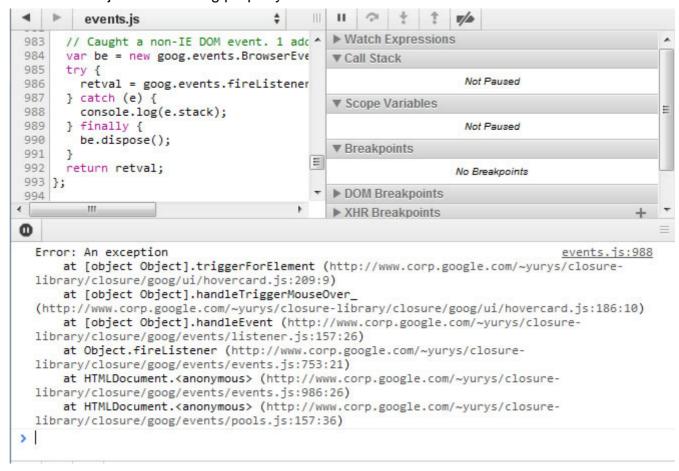

#### console.trace()

Instrument your code with console.trace() calls that print current JavaScript call stacks:

```
positioning.js
                                                            ш
                            ♠ hovercard.js* ×
               events.js
    goog.ui.HoverCard.prototype.triggerForElement = func
214
215
216
      console.trace();
      if (anchorElement == this.currentAnchor ) {
217
        // Element is already showing, just make sure it
218
        this.clearHideTimer();
219
220
         return;
221
       }
222
{}
    Line 214, Column 19
         Search Emulation Rendering
  Console
     0
   necompitation and update succeeded.
   Recompilation and update succeeded.
   Recompilation and update succeeded.

◀ ▼ console.trace()

       goog.ui.HoverCard.triggerForElement
       goog.ui.HoverCard.handleTriggerMouseOver
       goog.events.fireListener
       goog.events.handleBrowserEvent
       (anonymous function)
 >
```

#### console.assert()

Place assertions in your JavaScript code by calling <a href="console.assert">console.assert</a>() with the error condition as the first parameter. When this expression evaluates to false, you will see a corresponding console record:

```
| | | | |
positioning.js
                              hovercard.js* ×
                   events.js
 217
 218
       Assertion failed:
       console.assert(this.currentAnchor_
                                             == undefined,
 219
220
       if (anchorElement == this.currentAnchor ) {
221
         // Element is already showing, just make sure it
 222
         this.clearHideTimer():
 223
 224
 {}
     Line 225, Column 4
          Search Emulation Rendering
  Console
           <top frame> ▼ <page context>
      \nabla
   Recompilation and update succeeded.

    ▼ Assertion failed:

       goog.ui.HoverCard.triggerForElement
       goog.ui.HoverCard.handleTriggerMouseOver
       goog.events.fireListener
       goog.events.handleBrowserEvent
       (anonymous function)
   Recompilation and update succeeded.
   Recompilation and update succeeded.
 >
```

Read Print stack traces online: https://riptutorial.com/google-chrome-devtools/topic/3148/print-stack-traces

# Credits

| S.<br>No | Chapters                                    | Contributors                                               |
|----------|---------------------------------------------|------------------------------------------------------------|
| 1        | Getting started with google-chrome-devtools | CD, cdrini, Community, Kara Carrell, UserNotFoundException |
| 2        | Editable Content                            | zucker                                                     |
| 3        | Print stack traces                          | UserNotFoundException                                      |